# **ADescent**

Hans-Joerg Frieden and Thomas Frieden

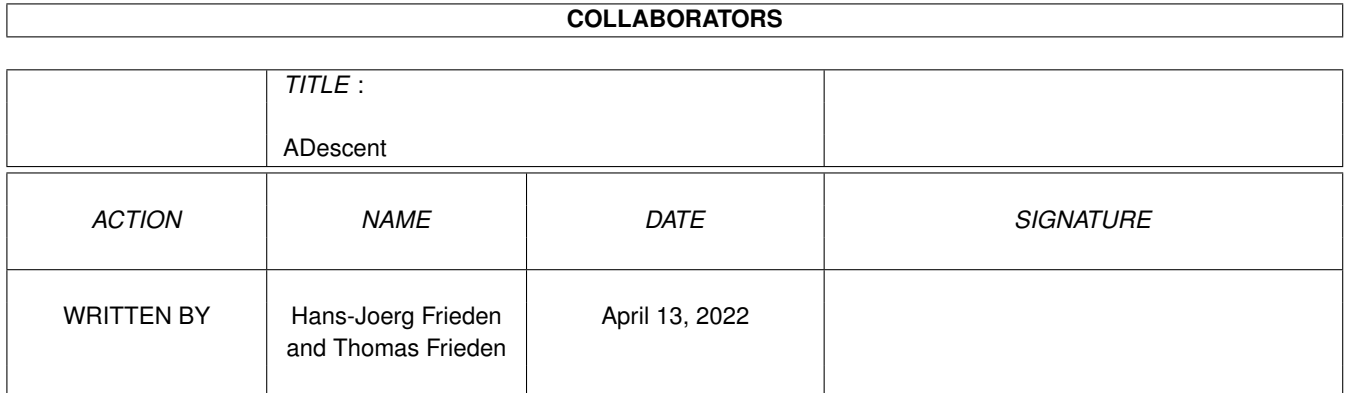

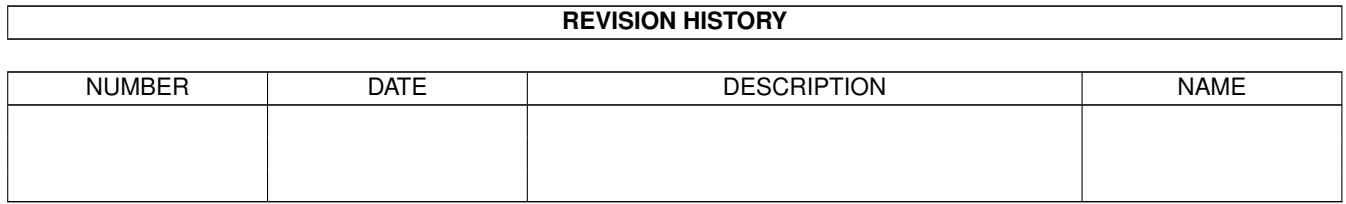

# **Contents**

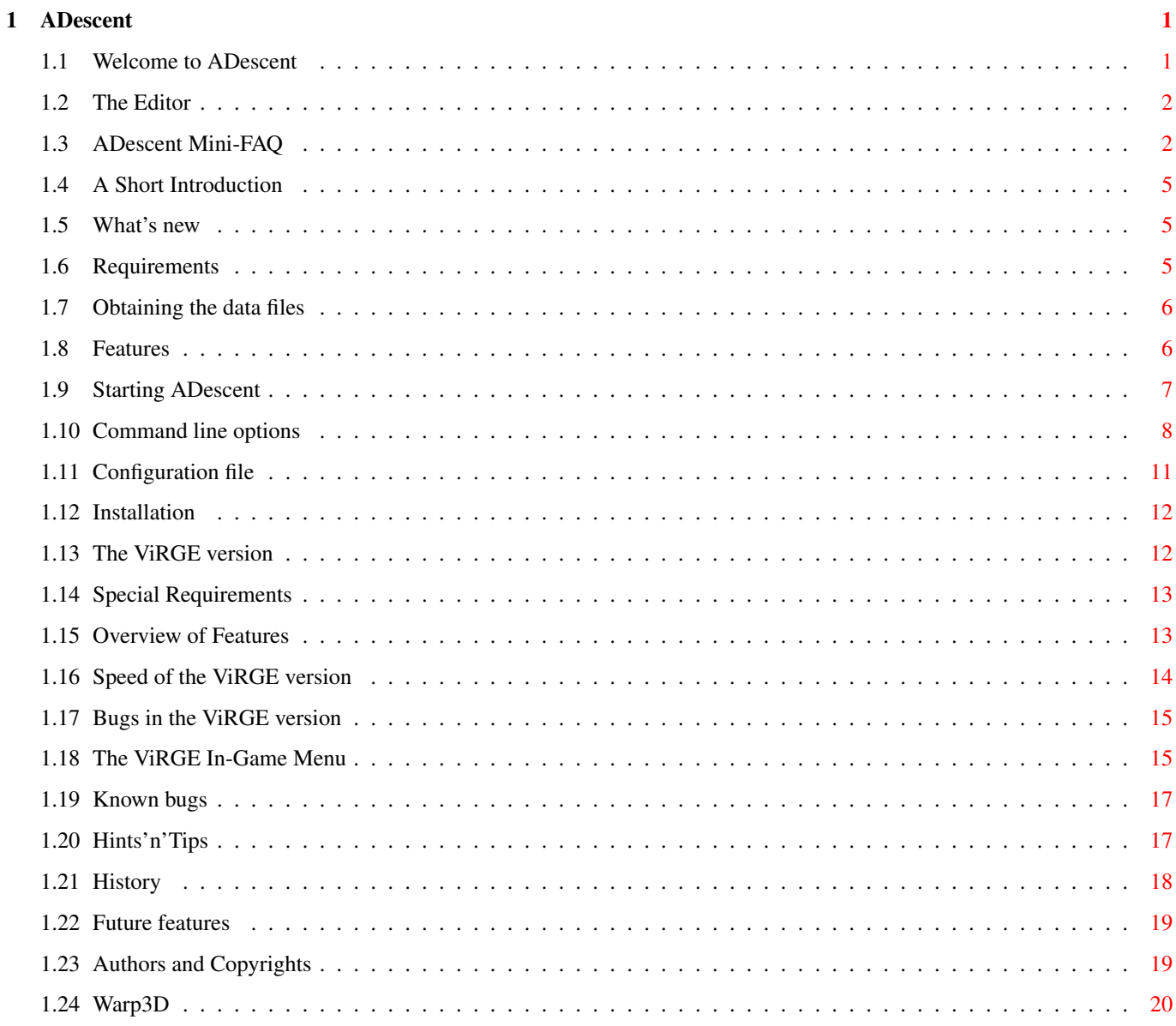

# <span id="page-3-0"></span>**Chapter 1**

# **ADescent**

# <span id="page-3-1"></span>**1.1 Welcome to ADescent**

Hello and Welcome to the 0.8 release of ADescent. Here's a list of what is available in this database: A short Introduction The essential reading What's New For those that can't wait Requirements What you'll need Features What it offers Starting ADescent How to get it going The ViRGE Version About the CV64/3D version The Warp3D Version About the Warp3D version The Editor Some words about the built-in editor Bugs What is broken Hints'n'Tips Things you might try History What has been done before Future

What might be done Author and Copyright Who's done this

ADescent Mini-FAQ Frequently asked questions

# <span id="page-4-0"></span>**1.2 The Editor**

About the editor: From version 0.8, the non-Warp3D version of ADescent includes the Descent editor. The editor is only available with -vdirect mode, only on graphics boards, and you  $\leftrightarrow$ must have an 800x600x8 screen mode defined. It won't work on AGA/ECS displays, and  $\leftrightarrow$ probably never will, because it's a royal pain in the a\*\* to use such large resolutions on  $\leftrightarrow$ AGA, especially since it would be necessary to include a c2p for that size.  $\leftrightarrow$ Additionally, you must start the game with the -nobm option. If you have the prerequisites, selecting Editor from the main menu will bring up an editor screen with an empty level, while pressing DEL+E while in-game will  $\leftrightarrow$ allow you to edit the current level. The editor is a real complicated piece. I haven't figured it out myself yet, so  $\leftrightarrow$ your best bet is playing around with it. Be warned, though, that it still contains bugs  $\leftrightarrow$ , and may even refuse to work at all. I was able, though, to create a level, save it  $\leftrightarrow$ , and fly around in it, so it is usable. The menus are accessible with the left mouse button. Other buttons are not used. The menus are also usable with the ALT key. Note that, for loading a level, it must be extracted from the hogfile with an  $\leftrightarrow$ external program, or by starting the level and pressing DEL+E, and selecting save from the menu. The functions on the keypad display in the upper right corner can be accessed by  $\leftrightarrow$ either clicking on the gadgets, or pressing the appropriate keys with CTRL. Happy hacking :)

# <span id="page-4-1"></span>**1.3 ADescent Mini-FAQ**

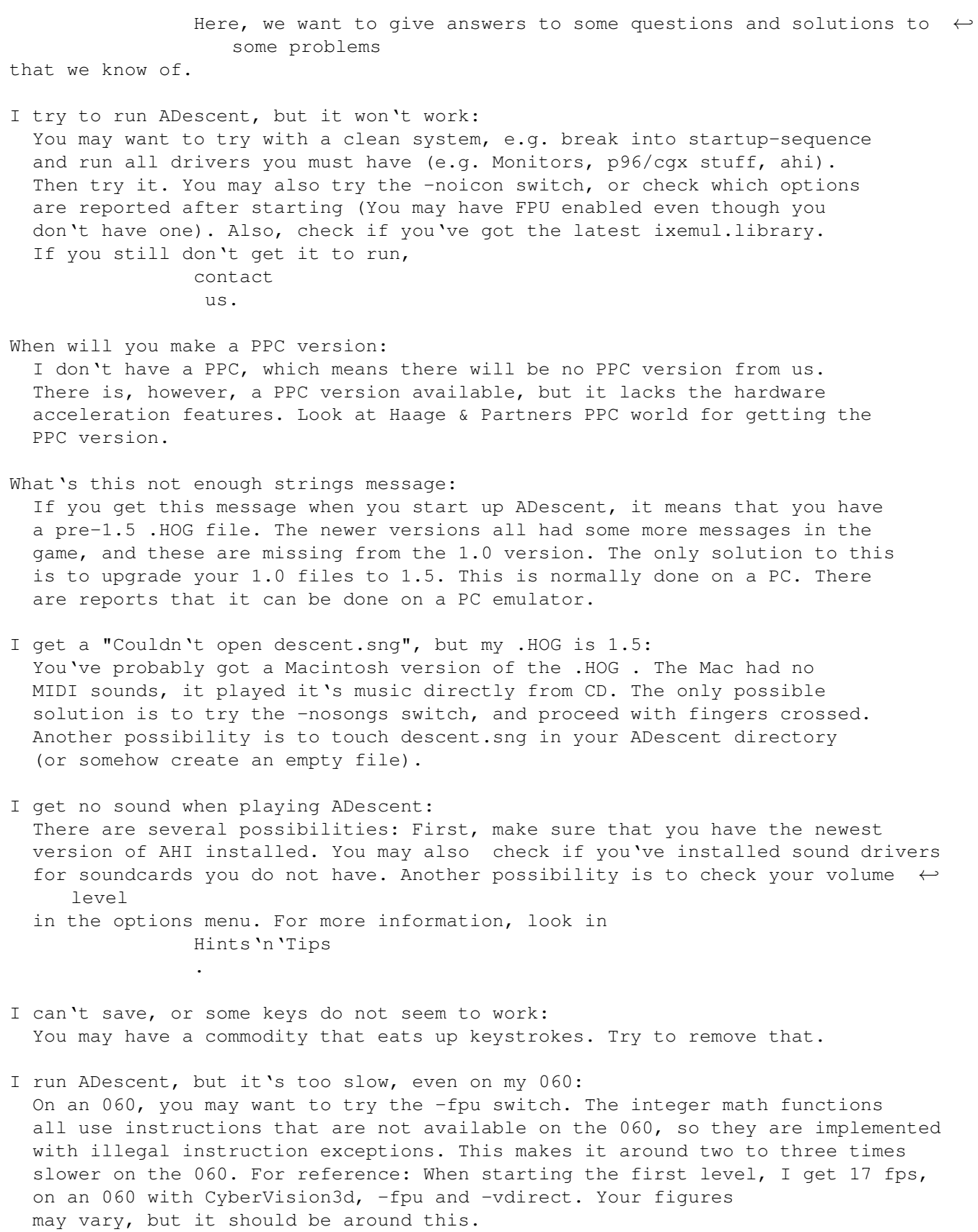

Ok, but what about the 040: We've got reports from users who tried with and without the -fpu switch

on the 040, with different results. For some, it was faster, others said it was slower. Just try for yourself. I got Picasso96, and -vdirect doesn't seem to work: Yup. It doesn't. I don't know why. We are working on it. As some sort of consolidation, the -wbmode switch does not work on CyberGraphX, only on Picasso96, due to a bug in CyberGraphX' WriteLUTPixelArray. Expect both of these bugs to be fixed in later version. Is ADescent faster on CyberGraphX: Not really. Don't know for sure about CyberGraphX, but Picasso96 does ← synchronize switching the buffer with the vertical blanking. So, frame rates are more or  $\leftrightarrow$  $l$  $\rho$ ss dependant on the frequency of the screen used. I try to run the ViRGE binary, but it says "Unable to allocate transparent dummy texture". What does that mean? Make sure you have the MULTIMEDIAMEM ToolType in your Devs:Monitors/CVision3D set to YES. This error message is an indication that the program was unable to allocate textures. Since as of V2.10 of the cgx3dvirgin.library there is no "out of memory" error for texture allocation, you must have switched it off completely. ADescent ViRGE crashes when I switch back to workbench during gameplay Make sure that DRAGGING=YES is set in the ToolType of your monitor driver. Due to a problem with the LockView call of cgx3dvirgin.library, the chip might hang if there's activity on another screen. What is that stuff on my WB Screen when I switch back while playing the ViRGE version? That's due to the fact that the ViRGE version writes directly into display memory without protection. I know I should be ashamed about that, but I have to do masked blits to get the text and explosions and other stuff into the screen, and that's not possible with standard ViRGE lib calls, and too slow if I use system functions. After all, the internal structure of Descent is 8 bit LUT format, and I have to convert that to 15 bpp on-the-fly. The top line of the screen has garbage in it in ADescent\_ViRGE Yes, shit happens. In this case it happens because I don't delete the screen on every frame. The polygons drawn by the chip stop one line earlier. Might get fixed, but that's not top priority. Why do the dials and gauges of the HUD and some of the powerup keep vanishing in the ViRGE version? As I already pointed out on usenet, the ViRGE chip works parallel to the main CPU. The result is that sometimes I start to draw stuff when the chip hasn'  $\leftrightarrow$ t finished working, and it simply overdraws what I've just painted. Man, and some folks didn't believe that the chip can work in parallel... Why do the textures on the ViRGE chip warp so much more than on the normal version  $\leftrightarrow$ ? That's because they are decomposed into triangles. The normal mapper draws scanlines, and the ViRGE draw triangle scanlines. The net result is that the u/v-coordinates, when clipped, are correctly interpolated (with perspective in

mind), so that you are essentially looking at a subdivision with too few

subdivision steps. You might see a similar effect in Quake when you are very close to a wall, since it "only" corrects perspective every 16 pixels.

Why does perspective-corrected texture mapping on the ViRGE look so queer? Can the ViRGE really do p-correct mapping?

Yes it can. The problem seems to be that it can only wrap a texture once when in p-correct mode. When it reaches the edge of the texture, it just stays on the texel. We hope to fix this.

A program that was written with the ViRGE in mind could easily support p-correct mapping.

#### <span id="page-7-0"></span>**1.4 A Short Introduction**

In the beginning there was Doom. Next came Descent. Parallax has finally released the source code to their great game that was in the top ten of the most frequently downloaded games of all times. As soon as the source code became available, we started our port. It is based on the linux source code as done by Patrik McCarthy. This version had all assembly removed, and compiled without too much work with GCC. To get it to actually do something was a completely different story. At present we compile with EGCS. This gives much better code.

For those that never played the game, you take the role of the Material Defender, a person responsible for cleaning up the solar system mines of the PTMC  $\leftrightarrow$ corporation. For

this purpose, you are equipped with a small one-man spacecraft small enough to  $\leftrightarrow$ navigate

through the narrow corridors of the mine.

In each mine, you'll have to gain access and destroy the main reactor core of the  $\leftrightarrow$ mine.

To make things a bit more tasty, there's someone there that is trying to stop you.

#### <span id="page-7-1"></span>**1.5 What's new**

(For older news, look in the History section.)

New for 0.8:

- The builtin editor now "works"
- Warp3D support.

## <span id="page-7-2"></span>**1.6 Requirements**

Descent is not the game for the weak processor. You should at  $\leftrightarrow$ least have a 030/50, but

a 040 or 060 would be better. PowerPC is currently not supported, but you'll never  $\leftrightarrow$ know... ADescent supports AGA, ECS or CyberGraphX. Picasso96 should also work, but we have  $\leftrightarrow$ reports that the -vdirect option (see Starting ADescent ) might not work with Picasso96. We are currently investigating. You'll also need a commercial Descent I HOG and PIG file, which should be at least version 1.5 (1.4 might also work), and it should be a PC version. If you have a MAC version, try the -nosongs command line switch. See Obtaining the files for infos on how to obtain these files. You must have AHI V4 installed, ADescent won't work without. You OS version must be 3.0 or better. You will need about 10 MB of memory, slightly more for the ViRGE version. Might work with VMM, but will obviously slow if it does.

For Head-to-Head play, you need a 7-wire null-modem cable (same as for doom), and AmiTCP (Version 3 or later) for internet play.

#### <span id="page-8-0"></span>**1.7 Obtaining the data files**

There are numerous ways for obtaining the HOG and PIG files. The most obvious (and  $\leftrightarrow$ the only legal way) is buying the game. It is still available on collections, and  $\leftrightarrow$ might have been on some cover CD from a magazine.

In Germany, there's the possibility to buy it on the blackmarket label.

You might also convince a PC friend to part with the CD/disks, since there's  $\leftrightarrow$ Descent II

and Forsaken available there...

# <span id="page-8-1"></span>**1.8 Features**

ADescent supports the following features:

- o Variable graphics modes, including AGA/ECS and CyberGraphX/P96 cards. To get a screen mode requester, start with -smr. Custom C2P code for AGA. Correct aspect even on non-square screen mode (320x400). You may even play in a window on the workbench (well, sort of, at least).
- o Digital Sound Effects, with full volume and stereo panning. Music isn't yet in  $\leftrightarrow$ it,

as I have problems finding info about the HMP/HMQ music format. Also see the

Hints'n'Tips section on how to configure ADescent for AHI.

o Fully multitasking.

- o Support for Analog Joysticks. This includes normal two-button sticks, four-  $\leftrightarrow$ button
	- sticks and CH FlightStick compatible devices. For the latter two, a special  $\leftrightarrow$ adaptor
	- is requires (see our web page). With FlighStick, ADescent supports all four  $\leftrightarrow$ buttons
	- as well as the "hat", but no thrust lever (might come in the future).
- o Mouse support (not available in the ViRGE version, sorry). All three buttons are supported.
- o Amiga'ized Keyboard. Knows almost all keys, including Amiga keys. Pause key is mapped to HELP. Pressing CTRL-ALT-PAD\* makes a screen shot (screenxx.pcx). 'PAD  $\leftrightarrow$  $\ddot{\phantom{0}}$ means that this is the star on the numerical pad (sorry, A600 users).
- o Fully customizable controls. Controls are saved with your pilot record.
- o FPU support, 64 bit arithmetics for 040, and much inline assembly now. The texture mapper is assembly now, too. No perspective correction yet, expect this for  $0.6^{\circ}H^{\circ}H^{\circ}H0.7^{\circ}H^{\circ}H^{\circ}H1$ ater.
- o Workbench startup and icon tooltype parsing. ToolTypes are specified like the command line options without the leading dash, for example -verbose becomes VERBOSE. Options like -option <n> become OPTION=<n>. Icon tooltypes are parsed even when started from shell (ADescent prints the options in effect), using -noicon as the very first argument inhibits tooltype parsing. Tooltypes may be commented out with  $'*/'$ ,  $'('')$ ,  $'>'$  or  $'''$ , i.e the entries (VERBOSE), \*VERBOSE, <VERBOSE> or «NewIcon by... are not parsed.

NOTE: IMG1 and IMG2 from the NewIcon system are also not parsed. This caused EMT  $\leftrightarrow$ Trap errors on the first release of the ViRGE version.

- o Hardware-Accelerated automapper in the ViRGE version. Hardware-assisted texture ← mapping on CyberVision/3D cards via the ViRGE chip (available in a special archive).
- o Experimental IPX support, using AmIPX library. This is in no way tested, and  $\leftrightarrow$ might or might not work. We'd like to hear if someone got this to work correctly.

# <span id="page-9-0"></span>**1.9 Starting ADescent**

ADescent might be started either from the Shell or from its icon.  $\leftrightarrow$ In either case, Command line options are parsed first, then icon tooltypes. ToolTypes are always

parsed, even when started from Shell...

Arguments on the shell command line are specified with a leading dash character, like "-verbose", and if they have an optional parameter, this is specified as "-texcache 50".

The same options in the icon would look like: VERBOSE TEXCACHE=50

Capitalization does not really matter, and is done purely for Amiga conventions. Tool types might be commented with  $' *'$ ,  $'('$ ,  $' <' '$  or  $' *'$ .

Installation

Command line Options

Configuration file

#### <span id="page-10-0"></span>**1.10 Command line options**

The following options are supported:

noicon

Ignore settings from the icon. This must appear as the first argument after the program name on the command line, or it has no effect.

320x400

640x480

Select a different screen size for the game. Not really recommended on the native version, but 320x400 is playable on the ViRGE version.

WBMode

Do not open a new screen, open ADescent's window on the workbench screen. This option is only available in direct color modes, i.e. 16/24 bit. Please note that at the moment, this option only works on Picasso96, not on CyberGraphX.

#### AutoDemo

Directly goes into demo mode and plays every available demo in the current directory.

#### FPU

Use FPU for math functions. Normally, ADescent uses 64 bit operations suitable for 68o3o use as a default. The -fpu switch replaces those with optimized version for 68o4o/68o6o CPU's

#### FPSLimit <n>

Only applicable for the ViRGE version. Limits the frame rate to the specified amount. See the ViRGE In-Game menu

section for further details.

LargeMap Opens the automapper in 640x480-Mode. This will result in a bigger display, but will be slower. Useful for those that don't have, or don't want to define, a 320x400 screenmode. NOTE: When the game asks you for a 320x400-Mode, you should still select this. Using LargeMap specifically requests a 640x480 mode. LightFX Only applicable for the ViRGE version. With this option turned on, you will get the color flashes from the original version back. Since the ViRGE version uses 15 bpp, this isn't done by setting the palette. Instead, it colorizes the lighting of the mine around you. There's really no reason not to include this option. It also shows what it would have looked like if the game originally suported colored light. Mapper Selects the texture mapper to use. Currently only applicable for the ViRGE version. Three modes are available: FPU - Uses Sub-Pixel linear texture mapping. Use this for optimal results. Requires an FPU INT - Uses normal integer coordinates and linear mapping. (Default) FPUP - Uses Sub-Pixel perspective-corrected mapping. This is the best mapping you would be able to get if it would work. See the section ViRGE In-Game options for an explanation why this does not work as expected. Network Enables experimental IPX support. This used to be the NoNetwork options, but we changed this, since the code is still experimental. NoConfig Do not save the config file at the end of the game. Not really useful, but might be if/when other Descent ports start adding own config items. NoFilter Do not turn on bilinear filtering in the ViRGE version by default. If ommited, filtering is active, but still can be disabled in the game. NoMouse Disables the mouse support. This is the default on the ViRGE version. NoScreens Disables the briefing screens NoSongs Experimential. If ADescent exits with "can't open SONGS.SNG", you might try this option. Untested, so might not help... NoSound Disables digital sound effects (and would disable music, too, if this was  $\leftrightarrow$ already implemented :-) NoTitles Do not show the title screens (Interplay&Parallax Logo)

NOTE: Credit where credit's due This option was originally intended as debugging aid only, and should be removed in the final release. This option might go away in the final release of ADescent too. Piggy Use an alternative PIG file. Not very useful if you don't have one... Shareware Highly Experimental!!! Try to use the shareware .hog/.pig file. This is still untested, as we could not find a 1.4 or 1.5 shareware hog, if such a thing even exists. SMR Open a screen mode requester for the in-game screen modes. This option is  $\leftrightarrow$ disabled if there are valid screen mode entries in the config file, otherwise it defaults to on. TexCache <n> Raises the internal cache size for mixed textures to <n>. This normally defaults to 10, and may go up to 50. The use of this option is not so obvious. Internally, Descent generates  $\leftrightarrow$ temporary textures like the monitors on the walls by mixing a monitor and a wall :-) Those are stored in a cache for later retrieval. The TexCache option increases  $\leftrightarrow$ the size of this cache, making the game a bit faster. It is mainly used for the  $\leftrightarrow$ ViRGE version of ADescent, where this can make a dramatic speedup. VDirect Only usable with CyberGraphX/Picasso96. Makes direct access to the video ram. Depending on your system, this might or might not be faster than offscreen rendering. Try it out and see for yourself. NOTE: Reports have it that this does not work with Picasso96. Should be fixed... Verbose Intended for testing use. Makes ADescent a bit more talkative. When you send bug reports, it would be a good idea to redirect this output to a file and send it along with your report. Virge200 Only usable with the ViRGE version. Specifies that you actually have a 320x200 16bpp mode. If you only have 320x240, there might be problem with the ViRGE library's double buffering. To use this option, define a 320x200x16 screen mode with CGXMode. ip target <host> Use the given host as default target for internet play. This name can be changed in the in-game internet menu.

ip\_port <n>

Use the given port number for internet play. By default, port 2345 is used. Note that this option is only useful if 2345 is already in use by an other program, and that both players need to use the same port. Additionally, do

not use port numbers below 1024, as these are reserved ports. As a rule of thumb, do not use this option, the default should work in 99.99999%. serialname <name> Overrides the default serial device name ("serial.device"). This is mainly useful for multiserial boards, or for using devices as the 8n1.device. serialunit <unit> Overrides the default serial unit. Only usefule for multiserial boards.

### <span id="page-13-0"></span>**1.11 Configuration file**

We have added a few custom items to the configuration file DESCENT  $\leftrightarrow$ .CFG. This file is saved when you leave the game, unless you specify the NoConfig option. Besides the standard entries, ADescent supports the following: Mode320x200 Mode320x400 Mode640x480 These store the (decimal) ModeID's of the appropriate screen modes. There should not be any need to edit them by hand, since they are set when you first start  $\leftrightarrow$ the game, and reset when you start using the SMR option AHIAudioMode Part of the Audio subsystem. This is the (hexadecimal) Audio ModeID to use. If left at zero, or not specified, it will use the default AudioMode from the AHI Prefs program. See Hints'n'Tips for configuration hints. AHIMixFreq Part of the Audio subsystem. Specifies the Mixing frequency used by the AHI mode. No sanity check is made on this. If zero, uses the default frequency. See Hints'n'Tips for configuration hints. AHIMaxChannels Part of the (you guessed it) Audio subsystem. Specifies how many channels the audio system should allocate. See Hints'n'Tips for configuration hints. AHIVolumeBoost Part of the... Audio subsystem (!). Specifies a boost factor for the audio ← volume. Some people have reported that the volume was too low. 1 is the default setting. Setting this too high distorts the sound and causes ugly noises... See Hints'n'Tips

for configuration hints.

VirgeNumTextures

Only available/sensible in the ViRGE version. Specifies how many textures you want to allocate on the CV64/3D. The number depends on the Bus system you are using. See

the notes on the Virge version for a description of this.

# <span id="page-14-0"></span>**1.12 Installation**

Really simple, this one. Create a directory somewhere on your ← harddisk

and copy everything there, including the HOG and PIG files. Now start the game by either entering "ADescent" from the shell (without the quotes yes, you must say things like that) or double-click the icon. If there is no configuration file, the game will ask for screen modes for 320x200, 320x400 and 640x480. If you don't need or have one of those mode, choose anyone you want.

After the main menu appears, select QUIT. Back in AmigaOS, load the configuration file into a text editor and edit the appropriate fields.

For more info on that one, see Hints'n'Tips

.

# <span id="page-14-1"></span>**1.13 The ViRGE version**

This part is only for the ViRGE version. Please read through all  $\leftrightarrow$ this before trying to run it, or you might have a really bad day...

> Requirements What you need for the ViRGE

Overview Features and stuff

Speed Speed's what matters, not size

ViRGE bugs ViRGE-Specific bugs

In-game options ViRGE in-game options

### <span id="page-15-0"></span>**1.14 Special Requirements**

In addition to the stuff mentioned in the normal requirements section, you will need

the following:

o A ViRGE chip. It would be a bonus if this chip is connected to a CyberVision64/3  $\leftrightarrow$  $D,$ 

which in turn should be active in your Amiga :-)

- o CyberGraphX V3. Picasso96 will not work with the current release, this might change later, but if it does, this day is still a while off...
- o cqx3dvirgin.library V2.10 must be installed on your system. It will be included  $\leftrightarrow$ in later releases, but currently you'll have to get it elsewhere (for example, the ViRGE page on www.vgr.com, in the V1.3 ViRGE demos).
- o 320x240, 320x400 and 640x480 15 bpp screen modes. Create them with CGXMode.

# <span id="page-15-1"></span>**1.15 Overview of Features**

#### Features

o Hardware-accelerated texture mapping in 15 bpp. o Hardware-Gouraud-Shading. o Everything looks much better than the original 8 bit version  $\circ$  AND IT"S FASTER... :-) The new entry in the config file, VirgeNumTextures, is used to tell the program  $\leftrightarrow$ how many textures to allocate on the graphics board. Currently this is limited to 64  $\leftrightarrow$ on the Zorro II version of the CV64/3D, and 128 on the Zorro III version. You should, however, use only 60 and 124 respectively for safety. I should really build some detection code for this and adjust the value... Each texture map needs 8192 bytes of memory on the card. Each pixel has 16 bits, 1 bit alpha channel (transparency), and 5 bits of red, green and blue each. It  $\leftrightarrow$ would have been easy to add colored light if Descent supported it (there's some stuff in the source, but it is not used). By default, textures are filtered (Bilinear filtering, mode 4TPP, for the pro's). This can be toggled with ALT-F1 during the game... Go ahead and position your ship directly in front of a wall or grate, and press ALT-F1... Filtering is so fast that it can be left on, it does not make it notably slower (in 320x400/640x480, the difference is bigger). \*UPDATE\* ALT-F1 is now something different. See In-Game Options

release.

for a description.

The Automapper is drawn with accelerated 3D-Line routines from the chip, resulting in a major speedup here. I also changed the layout a bit, hope you like it.

No MIPMapping. The memory is a bit too low for this, especially on the ZII boards. Might show up later, but don't hold your breath.

No perspective mapping yet, either. The virgin library does not support this  $\leftrightarrow$ directly, so I will have to use the Blit functions to program the Chip directly. I have  $\leftrightarrow$ 

already figured out how to do this, so the perspective mapping should be ready in the next

- Fogging is off-limits, sorry. Alpha Blending and Fogging does not work  $\leftrightarrow$ simultaneously
- on the ViRGE, but I need alpha blending for the transparency of grates and doors  $\leftrightarrow$ ...

Starting with release 0.5v there is an additional options menu for the ViRGE version. To get the menu, you can either select it from the Options menu in the main menu, or during the game with the combination ALT-F1. See In-Game Options for a description

#### <span id="page-16-0"></span>**1.16 Speed of the ViRGE version**

I guess this is what all of you want to read...

The speed is higher than on the normal version, although it might not be what you expected. It does an honest 15-20 FPS on my Z2-Blizzard 2060 machine. Sometimes it is faster (peaks at around 44 FPS when close to a wall), sometimes slower. The speedups of the main version will almost all have impact on the ViRGE version...

- The ViRGE chip does not accelerate 3D Calculations. This means that although texture mapping is faster, the underlying math is still as slow as ever. This  $\leftrightarrow$ means that to get the most out of this version, you still need a fast processor.
	-
- The game's 15 bpp now. More stuff has to be moved to the display for things that  $\leftrightarrow$ are not handled by the chip, like text, and explosions etc. Especially the bitmap scaler is quite slow, and will be replaced with assembler functions later.
- I have not figured out everything the game draws, and some stuff might still go on in the background. Given some time, I will eventually remove this...

Textures are cached on the card using and LRU (least recently used) strategy. This works reasonably well, and it currently gives hit rates of 98% and higher. For  $\leftrightarrow$ optimal

performance, set the TexCache option to 50. When the game exits, it prints cache hit statistics.

### <span id="page-17-0"></span>**1.17 Bugs in the ViRGE version**

Most hangups can be cured by sending a break signal...

Bugs currently known:

- Textures distort. This is because the texture mapper is linear, but the U/V correction is perspective. Since the ViRGE version draws triangles and not scanlines, the problem is much more obvious in this version than in the normal version.

This will be fixed with perspective correct mapping \*UPDATE\* Sadly, this will not be fixed. The problem is that the ViRGE's perspective texture mapping seems to have problem with wrapping textures. Since Descent uses them extensively, the only hope would be to subdivide polygons so that the texture no longer wrap. I might include something like this, but only after everything else is done. In the meantime, I'm going to adjust the clipper to interpolate linear u/v coordinates, so that the distortion will not be so severe.

- Powerups, explosions and Headup-Display stuff might occasionally vanish.This is because I directly write into the ViRGE display buffer while the chip is still texture mapping (it can do this in parallel to the processor).

This will vanish as soon as I have a fix for it, hopefully soon...

#### <span id="page-17-1"></span>**1.18 The ViRGE In-Game Menu**

The ViRGE version has an additional menu that can be either optain via the "ViRGE options..." entry in the options dialog (from the main menu), or in-game via the ALT-F1 combination. The Menu will look something like this (warning: ASCII-Art!):

ViRGE Options...

x Bilinear Filtering

x Flashing Light

Texture Mapper:

o SubPixel mapper (req. FPU) o FullPixel mapper SubPixel persp. (req. FPU)

```
Other Options:
FPS Limiter...
```
Bilinear Filtering

Normally, when you fly close to a wall, you will only see a large cluster of pixels. With filtering, the ViRGE chip will "melt" those pixels so that they blend into each other. The result is a much smoother look.

Since filtering normally has virtually no impact on speed, it is enabled

by default.

Flashing Light Enabling this option causes the light in the mine to be colorized according to the color flashes used in the normal version. It's hard to explain really, so turn it on and see if you like it (I do...). This also shows how neat it would have been if the PC version of Descent supported the same colored light as the PlayStation version did... Texture Mapper ADescent ViRGE now features two selectable texture mappers. The FullPixel mapper is what you know from previous releases. It rounds the coordinates to integers and then draws the polygons. With the SubPixel mapper, coordinates are not rounded but rather passed directly to the triangle renderer. This results in a much smoother display and polygons don't seem to jump anymore. The SubPixel mapper now uses the direct-access feature of the cgx3dvirgin.library. The SubPixel mapper currently requires an FPU, but this might change in future releases. The SubPixel Perpsective-corrected mapper is only experimential, since it does not work. You might turn it on for a glimpse what the game would look like with it, but you'll see it's shortcommings. Requires and FPU, too. I tried to implement the SubPixel mapper with fix point arithmetics, but there where problems with the accuracy, resulting in over- and underflows. This might be fixed in a later release. FPS Limiter Brings up a menu where you can adjust the FPS limit. This menus looks something like this: x Limit FPS rate 5 Frames/sec. The toggle in the first line sets or resets the FPS rate limiter. If the red cross is visible, FPS limiting is on. You can adjust the FPS rate in the second line. Use Left/Right cursor keys to adjust the setting. A note about FPS limiting: The limit isn't accurate, especially with high framerates. You might set the FPS number to 25 and only get 21 FPS, even when close to a wall. To minimize overhead of this function (which is virtually nil when turned off), I traded accuracy for speed; we want to limit frame rate just when it would be too high. You might wonder why I included this switch. For o4o owners, it will most likely be useless, but for us 68o6o folks, the game sometimes gets too fast. This causes jerky movement and also causes dizziness. To avoid this,

Obviously, this function only ensures that the FPS rate will not climb above this level. It will not ensure that it will be exactly this level.

A note about perspective-correction

limit FPS rate to something like 25 FPS.

Sadly, it seems to be difficult to include this. The problem is that when the ViRGE draws with perspective-correction, it cannot wrap textures. But Descent makes use of this feature very often, e.g. for the floors in big rooms, so this means that there's currently no perspective correction.

I have a perspective-correct mapper running, with the above limitations. It looks absolutely brilliant, no more warping and stuff, and frame rates are only a few ticks below the usual rates (about 2-3 FPS lower). Right after the start of the game I got around 12 FPS, not the usual 16 FPS.

The only obvious solution would be to subdivide the polygons so that textures no longer wrap. While this is quite easy to implement, it means additional overhead, and I don't expect this to perform well. I'm currently investigating if there's any chance of making the texture wrap.

### <span id="page-19-0"></span>**1.19 Known bugs**

There's probably quite a lot left. Here are the bugs we know of:

- The -wbmode switch doesn't work on CyberGraphX. It's not our fault, though, but CyberGraphX'.
- Mouse and Keyboard used together result in jerky movements.
- Sometimes the game hangs. This is because the object sorter sometimes keeps swapping two adjacent objects in an endless loop. Send a break to quit. Sorry 'bout this. Might be fixed soon.

Should you discover more, please send them to us. See the section about

contacting us for addresses and email

### <span id="page-19-1"></span>**1.20 Hints'n'Tips**

Debug Keys

There are a few debuging keys active in the game. If you want to play in earnest, don't use them. Debugging Keys must be pressed together with DEL.

- a Get all weapons
- c The WIMP menu
- f FPS counter toggle
- y Explode the reactor
- L Toggle headlights.

And others... Play a bit...

Pressing Right Shift zooms the view...

Audio

There's currently no AudioMode requester in the game (I know we should add one). To get an AudioMode, use the GetAudioID program from the AHI distribution to get an audio mode and mixing frequency. A word about the volume boost: AHI volume gets lower with each channel you add. So if the sound is too soft, you can either o Reduce the number of channels o Use AHIVolumeBoost The AHIVolumeBoost level should not be too high, you'll have to experiment. With  $\leftrightarrow$ 16 channels, you should use 2 or 3. Joystick ADescent supports all analog joysticks and Flightsticks. Support for digital  $\leftrightarrow$ joystick will come soon. You can get cheap fligh sticks in almost all computer stores. For  $\leftrightarrow$ those living in Germany, I recently bought a Medion Erazer at ALDI for 30 german marks, and this stick works great. You'll need a special adaptor for Analog joysticks,  $\leftrightarrow$ see our web page for that. Using other Descent ports As you probably know, there's another excellent Descent port on Aminet,

by Christian Sauer. You might run into problems with this one if you use your pilot files, since it might not correctly write joystick configuration. So it's best to use a different pilot. Also, the keyboard layout is different.

Faster Loading

For faster loading, increase buffers of the partition ADescent is on. For example, I always do an "AddBuffers Work2: 4000" before starting ADescent for the first time, and his dramatically decreases loading times.

## <span id="page-20-0"></span>**1.21 History**

0.0 First release. First ever Descent port on Amiga!!!

- 0.1 AHI Support added
- 0.2 26-Feb-98 Mouse Support added. Preliminary AGA support.
- 0.3 Custom C2P added. Cleaned up CyberGraphX code to use WritePixelArray. CV64 should now display correctly. Added '-smr' switch Added '-nosongs' switch Added Analog Joystick support.

```
'-numaxis' switch added, but still broken. Do not use
0.4 26-Mar-98 Added various stuff.
         including FPU, some speedups and bug fixes.
         First ever Amiga game to use the ViRGE chip on the CV64/3D...
0.5 30-Mar-98 Assmbler speedups, including texture mapper.
         "Not enought strings" message extended to warn about wrong
         version, to prevent further usenet postings ;-)
         Automapper now works correctly, alas no background
         ViRGE fixes.
         ViRGE automapper speed up.
         Various bug fixes.
         Minor additions.
0.6 05-Apr-98 ECS support
         Workbench mode
         Original keymap
         Speed
         -virge200 option added
         new ViRGE-specific options menu
         new sub-pixel interpolation mode
0.7 17-May-98 (What, really that long ?)
         Bugfixes (Automapper)
         Two player support
         Kali support (not really working right now)
0.8w 20-Dec-98 Warp3D support.
0.8 01-Feb-98 The same as 0.8w, plus the editor
```
# <span id="page-21-0"></span>**1.22 Future features**

Those might be implemented/will be implemented in the future: o More speedups o Digital Joysticks and Pads ...

# <span id="page-21-1"></span>**1.23 Authors and Copyrights**

This game was done by Parallax Software, and published by Interplay. This is the original copyright notice:

THE COMPUTER CODE CONTAINED HEREIN IS THE SOLE PROPERTY OF PARALLAX SOFTWARE CORPORATION ("PARALLAX"). PARALLAX, IN DISTRIBUTING THE CODE TO END-USERS, AND SUBJECT TO ALL OF THE TERMS AND CONDITIONS HEREIN, GRANTS A ROYALTY-FREE, PERPETUAL LICENSE TO SUCH END-USERS FOR USE BY SUCH END-USERS IN USING, DISPLAYING, AND CREATING DERIVATIVE WORKS THEREOF, SO LONG AS SUCH USE, DISPLAY OR CREATION IS FOR NON-COMMERCIAL, ROYALTY OR REVENUE FREE PURPOSES. IN NO EVENT SHALL THE END-USER USE THE COMPUTER CODE CONTAINED HEREIN FOR REVENUE-BEARING PURPOSES. THE END-USER UNDERSTANDS AND AGREES TO THE TERMS HEREIN AND ACCEPTS THE SAME BY USE OF THIS FILE. COPYRIGHT 1993-1998 PARALLAX SOFTWARE CORPORATION. ALL RIGHTS RESERVED.

ADescent Amiga Port by Thomas Frieden Hans-Jörg Frieden C2P code by Peter McGavin, based on James McCoull's work IPX stuff by Philip Grossviler, based on AmIPX Joystick code by David Kinzer, with slight modifications ADescent uses the AHI Audio System by Martin Blom. ADescent\_ViRGE uses the cgx3dvirgin.library by Frank Mariak. Many thanks to you,  $\leftrightarrow$ Frank, for the help with the virge stuff and for the library. ADescent\_Warp uses Warp3D by Sam Jordan, Hans-Jörg Frieden, and Thomas Frieden :) ADescent uses CyberGraphX and Picasso96 in selected Cinemas. Many thanks to Mike and Matt at Parallax for releasing the source code and for funny comments in the source code... This port is freeware. We cannot be held responsible for any damage that arises from the use or abuse of this port. To contact us: Thomas Frieden Hans-Joerg Frieden tfrieden@uni-trier.de hfrieden@uni-trier.de Schloßstraße 176 54293 Trier Germany 0651/66410 Visit our web site at http://www.informatik.uni-trier.de/CIP/tfrieden/ Thank you, and good night.

#### <span id="page-22-0"></span>**1.24 Warp3D**

The Warp3D version need Warp3D installed. See http://www.haage-partner.com/3dworld ← for downloading it, or get it from AmiNet. ADescent Warp works exactly like the normal version, except for some minor  $\leftrightarrow$ differences. Pressing ALT+F1 brings up a special menu for adjusting the option for Warp3D. Filter options: Texture: Options for texture filtering Nearest No filtering

Linear Bilinear filterin Depth: Depth (mipmap) filtering Nearest No filtering Linear Linear filtering (Trilinear if Texture:linear is enabled). Texture options: Perspective: Enable perspective texture mapping Linear: Enable linear texture mapping Mapping: Toggle texture mapping/gouraud shading MipMapping: Toggle mipmapping LightFX: Amount of light color Fogging options: Fog on: Enable fogging Fog start/end: Start and end of fogging. 100 is closest, 0 farthest. Fog color: Color of the fog: Red/Green/Blue components, 0-255 each. Warp detail options: The sliders adjust the detail level for Warp3D. The levels are Fast, Average and Nice, respectively.